## 求人検索NAVI 利用マニュアル

2024.3.7作成

求人検索NAVIは次のことができる和光大学の就職システムです。

- 
- 先輩の就職活動体験記を閲覧できます。 来校企業の情報を閲覧できます。
- 進路希望、進路報告、活動体験記を登録をできます。 Excel版 和光大学指定履歴書がダウンロードできます。
- 本学に届く求人票がいつでも検索できます。 お気に入りの企業や検索条件を保存できます。
	-
	-

## 和光大学 キャリア支援課

ログイン方法 ログイン画面URL: <u>[htt](https://www2.kyujin-navi.com/GAKUGAI/login/login.asp)ps://www2.kyujin-navi.com/GAKUGAI/login/login.asp</u>

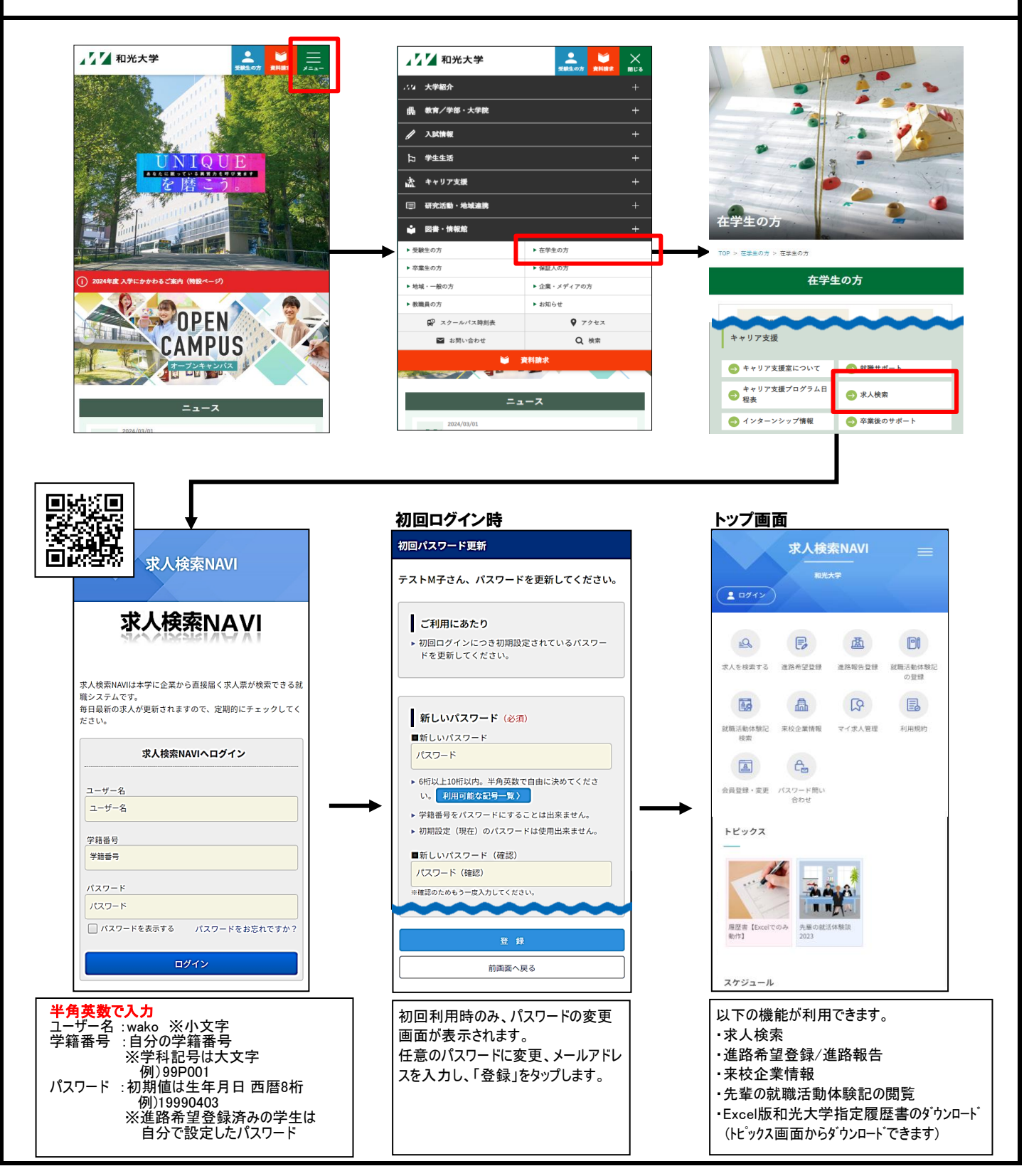

## ■ 進路希望登録 <最初に必ず進路希望登録を行ってください> 2024.3.7作成 「進路希望登録」をタップします。 利用規約の内容を確認して、 表示された項目を入力して、進路希 望をタップしてください。 画面一番下の「同意する」をタップしま す。 利用規約 進路希望登録 求人検索NAVI |<br>前面面へ戻る |<br>前面面へ戻る  $20712$ 利用規約に同意の上、登録を行ってください。 登録上の注意。 第1条(求人検索NAVI) -<br>1. (必須)の部分は必須入力項目となります。  $\mathbb{R}$  $\mathsf{E}$ 画  $\Box$ 」(心別)の部カルの刈り用しないます。<br>2.バスワード・メールアドレスは確認のためにコピー・貼りつけをせず、2箇所に入力してください。<br>・株暇中の連絡先(実家)入力にて、「現住所と同じ」<br>水がタンをクリックすると現住所及び電話番号が休暇<br>中の連絡先として週用されます。 求人検索NAVIとは、本学が提供する 求人を締要す 进路希望登録 进路邮告登録 就職活動体験記 1. 大学求人票検索システム の登録 2. メール配信サービス 3. 進路支援に関する付帯したサービス 矗  $E$ 4. 下記項目にすべて入力し、最後に登録ボタンを一度<br>だけクリックしてください。 国  $\mathbb{Q}$ 等を含む、https://www.kyujin-navi.comに表示され 就職活動体験記 来校企業情報 マイ求人管理 利用規約 学籍番号  $A$ 第2条 (利用登録) mm 会員登録・変更 パスワード問い<br>合わせ ・・・・・・・・・・・<br>1. 求人検索NAVIに登録を行うことで、求人検索<br>NAVIを利用することができます。  $79h^*f$ テストハナコ 2. 利用登録できるのは、本学に在籍する学生お<br>よび卒業生に限ります。 名前 トピックス 。<br>3.利用登録は、登録を行った時点で本規約の内容をすべて承諾しているものとします。<br>容をすべて承諾しているものとします。<br>不承諾の意思表示は登録を行わないことをも<br>って認められるものとします。 テスト花子 学部学科 スクロールして各項目を入力します。 展歴書 【Exce 先輩の就 (必須)と書かれているところは、必 同意する ず入力してください。 同意しない スケジュール 進路希望調査の登録についてを確認 希望する進路 し、「次へ」を選択します。 進路希望(必須) 希望する進路を選択してください。 第1希望 選択してください **▼ (第1希望のみ必須)** 進路希望登録 第2希望 選択してください 進路希望調査の登録について 第3希望 選択してください  $\bar{\phantom{a}}$ この登録は、就職活動にあたって職業安定法によって法的 に義務づけられた手続きです。 「就職」を選択された方へ質問です(進路希望1~3 | に「就職」がある場合は必須です)。 就職希望者 (公務員・教員希望者含む) は、職業安 希望業種(必須) <sub>処職</sub>布室も(公務員・教員中の開閉局に提出すること<br>定法に基づき求職票を所定の期間内に提出すること<br>になっており、毎年更新することになっています。<br>本学では「進路希望調査」の登録をもって求職票の 第1希望 選択してください ▼ (第1希望のみ必須) 第2希望 選択してください▼ 提出に代えています。 これは、就職活動の第一歩となる重要な手続きで、 これは、流魂启動の第一シビなる主要な子説とく、<br>職業紹介の必須条件となりますので必ず行うように<br>してください。 第3希望 選択してください ▼ その他 進学希望者を含むすべての学部卒業予定者及び大学 その他希望業種 ー・ルーコーロック・・・・・・・・・・・・・・・・・・・・・・<br>院修了予定者を対象とします。留年等の過年度生も<br>再登録してください。 、<br>入力文字数 文字 (全角50文字以内) 希望職種(必須) なお進路希望調査の内容は個人情報保護法が適用さ い。この「農業」が、「おいたので、就職諸統計、皆さんへの諸連絡にのみ利用し、個人情報が第三者へ公開・の諸連絡にのみ利用し、個人情報が第三者へ公開・<br><br>譲渡される事はありません。 第1希望 選択してください ▼ (第1希望のみ必須) St. 次へ 前画面へ戻る

## 注意点

1日以上経過しても、登録完了メールが届かない場合は、登録したメールアドレスに間違いが ないかを確認して、もう一度「登録」をしてください。 指定受信設定・着信拒否設定などを行っている方は、「jnet@kyujin-navi.com」からのメールを 受信できるように設定してください。

登録が完了すると、「登録完了メー

ル」が届きます。

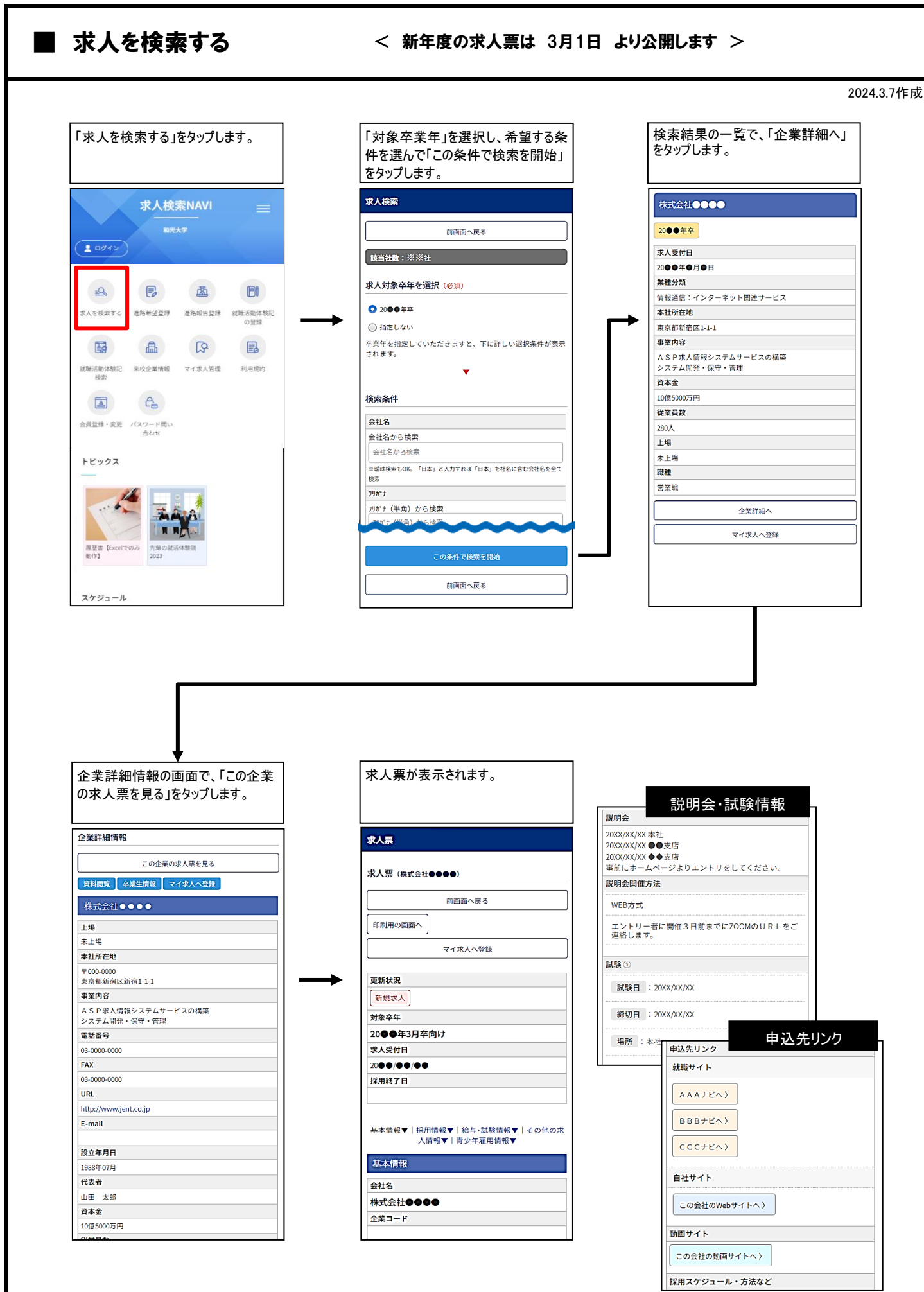